# Lab 2 – Web Programming Fundamentals for Computer Science

In this exercise, you create a simple form using several of the new <input> tag attributes and types. You create the nuts and bolts of the form, not the bells and whistles. The objective is to build a skeleton on which rich Internet applications (RIAs) can be developed, while ensuring an understanding of the structural and semantic underpinnings of sound HTML5 form construction.

#### **Frequently used acronyms**

- **CSS3:** Cascading Style Sheet version 3
- **GUI:** Graphical user interface
- **HTML5:** Hypertext Markup Language version 5
- **IT:** Information technology

### **TASK 1**

Your task is to design the form elements used to create the form shown in Figure 1.

### **Figure 1. A simple form web page**

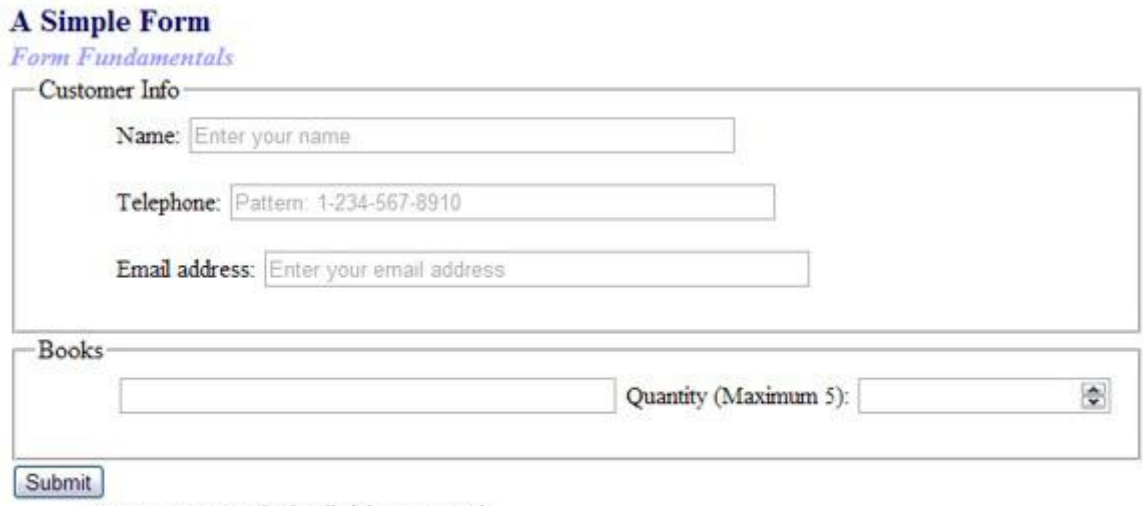

@ 2011 Acme United. All rights reserved.

In addition to looking like the form shown in Figure 1, your form must include the constructs listed in the following instructions. When creating the code for your form, you must use the HTML5 tags that are appropriate to replicate the form and fulfill all the specifications listed.

- 1. Code the form with autocomplete active.
- 2. Given the image shown in Figure 1, it is easy to see that two field sets are used to create the main structure of the form. Your task is to create the field sets, including the names *Customer Info* and *Books.* Don't worry about the content fields for the moment.
- 3. The **Name** field you create should have autofocus, placeholder text, and be required. Don't forget to select the appropriate type for this field as well as all the fields that follow.
- 4. The **Telephone** field should have placeholder text, a pattern to restrict entry, and be required.
- 5. The **Email address** field should have placeholder text and allow multiple entries. This field should also be required.
- 6. The **Books** field should have a data list. You can select the content you would like to list.
- 7. The **Quantity (Maximum 5)** field should have a minimum value of 1 and a maximum value of 5.

## **TASK 2**

Prepare a web site with 3 pages – Home, Contacts, About me that will use the HTML 5 structure elements, shown on figure 2.

## **Figure 2. HTML5 Structure elements**

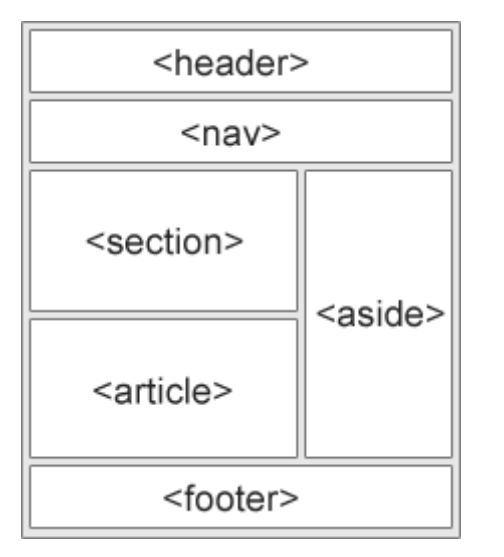

- $\bullet$  <article>
- $\langle$ aside $\rangle$
- <details>
- <figcaption>
- <figure>
- <footer>
- <header>
- <main>
- $\bullet$  <mark>
- $\langle$ nav $>$
- $\bullet \quad$  <section>
- $\bullet$  <summary>